DR. ALVIN'S PUBLICATIONS

# SEARCHING AND SLICING A VIDEO GAMES DATASET

WITH PYTHON BY DR. ALVIN ANG

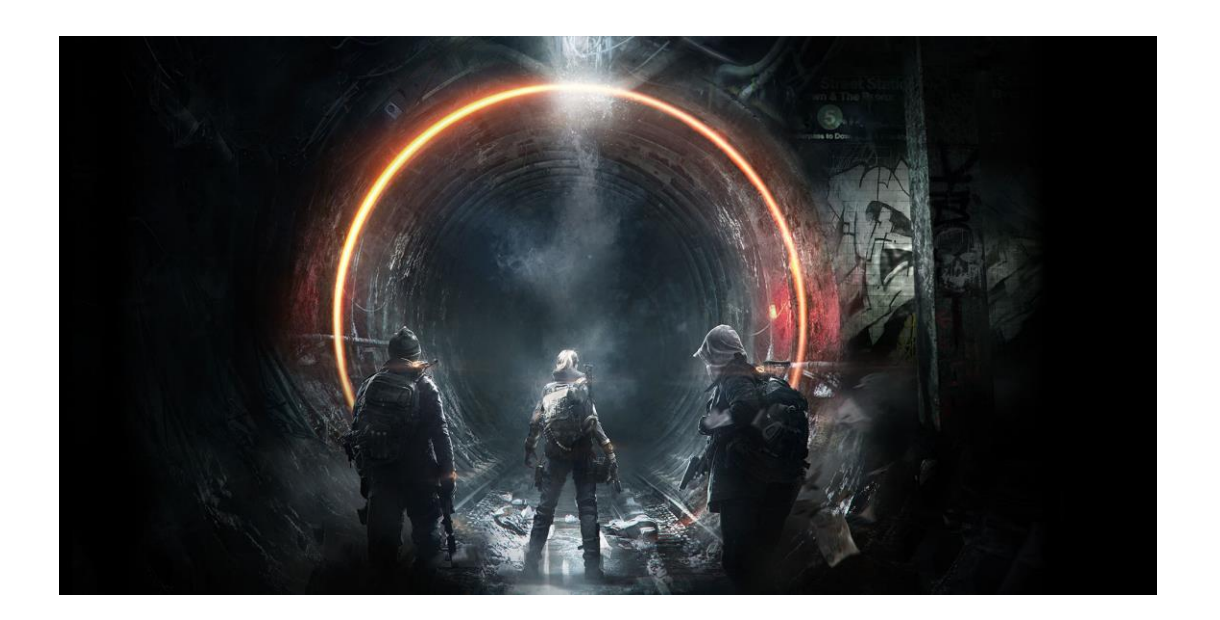

**1 |** P A G E

### **CONTENTS**

<span id="page-1-0"></span>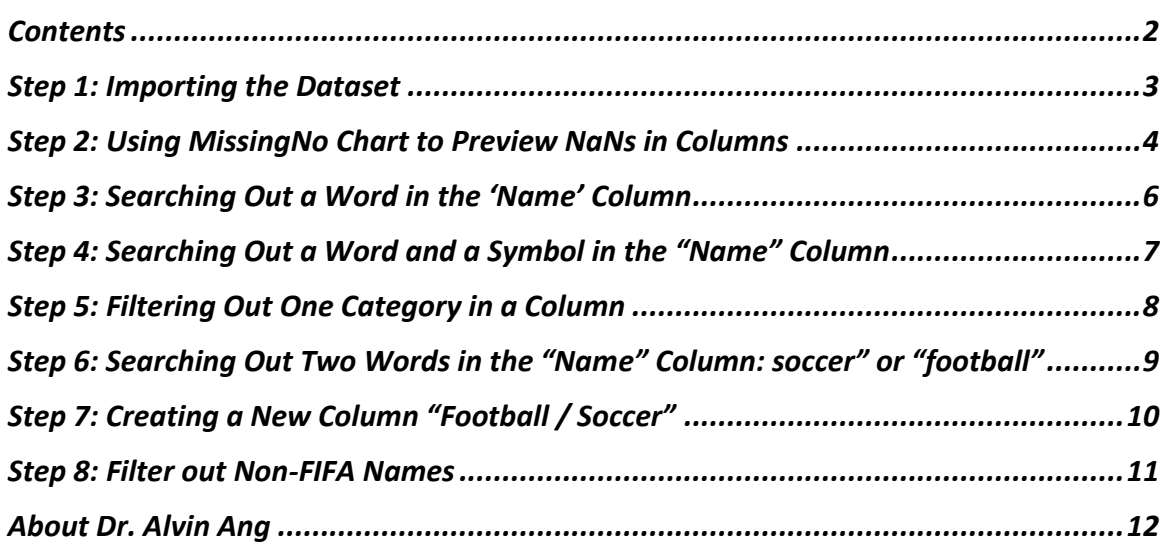

### **STEP 1: IMPORTING THE DATASET**

<span id="page-2-0"></span><https://www.alvinang.sg/s/vgsales.csv>

[https://www.alvinang.sg/s/Searching\\_and\\_Slicing\\_a\\_Video\\_Games\\_Dataset\\_with\\_Python\\_by\\_Dr\\_](https://www.alvinang.sg/s/Searching_and_Slicing_a_Video_Games_Dataset_with_Python_by_Dr_Alvin_Ang.ipynb) [Alvin\\_Ang.ipynb](https://www.alvinang.sg/s/Searching_and_Slicing_a_Video_Games_Dataset_with_Python_by_Dr_Alvin_Ang.ipynb)

import pandas as pd

 $df = pd.read_csv('vgsales.csv')$ 

 $df.sample(5)$ 

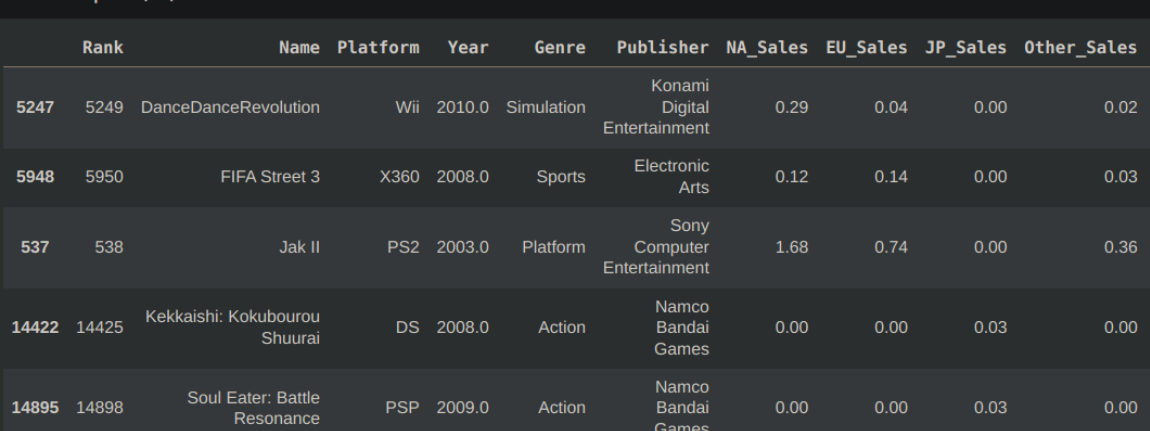

## **3 |** P A G E

<span id="page-3-0"></span>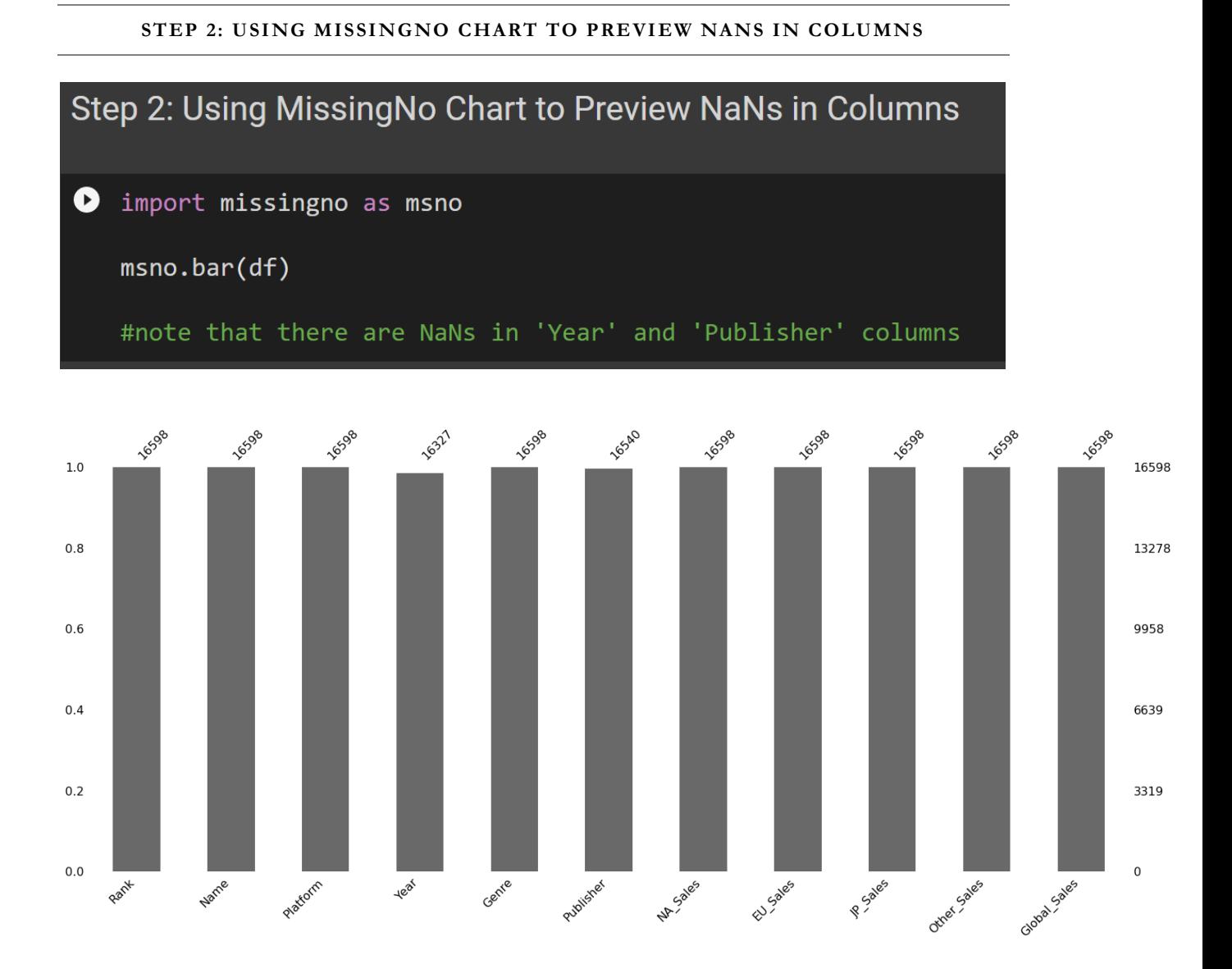

## **4 |** P A G E

## $[12]$  msno.matrix(df)

#note that there are NaNs in 'Year' and 'Publisher' columns #however, we will not deal with NaNs here because we won't be #using the 'Year' nor the 'Publisher' columns

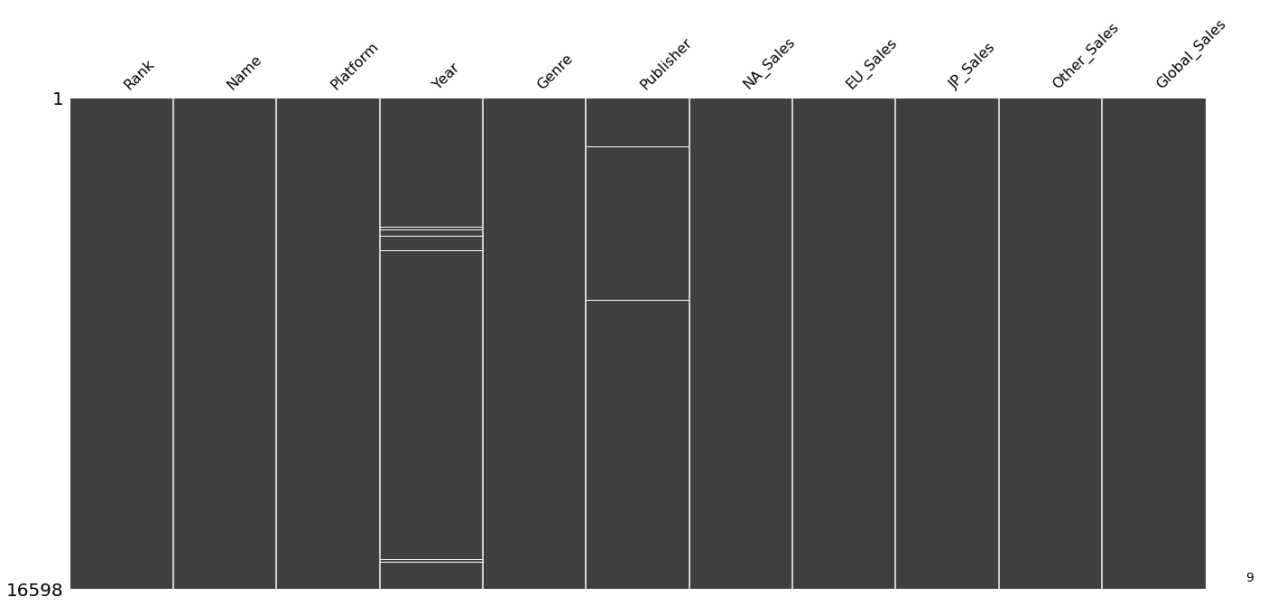

## **STEP 3: SEARCHING OUT A WORD IN THE 'NAME' COLUMN**

## <span id="page-5-0"></span>Step 3: Searching out a Word in the "Name" column

## • Using "Contains" to Find a "Substring"

pokemon\_games = df.loc[df['Name'].str.contains("pokemon", case=False)] pokemon\_games

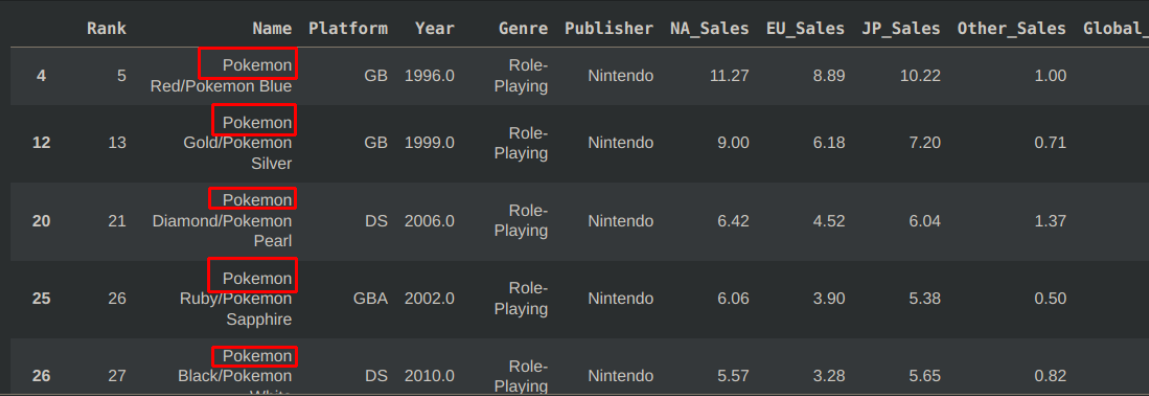

## **6 |** P A G E

<span id="page-6-0"></span>**STEP 4: SEARCHING OUT A WORD AND A SYMBOL IN THE "NAME" COLUMN**

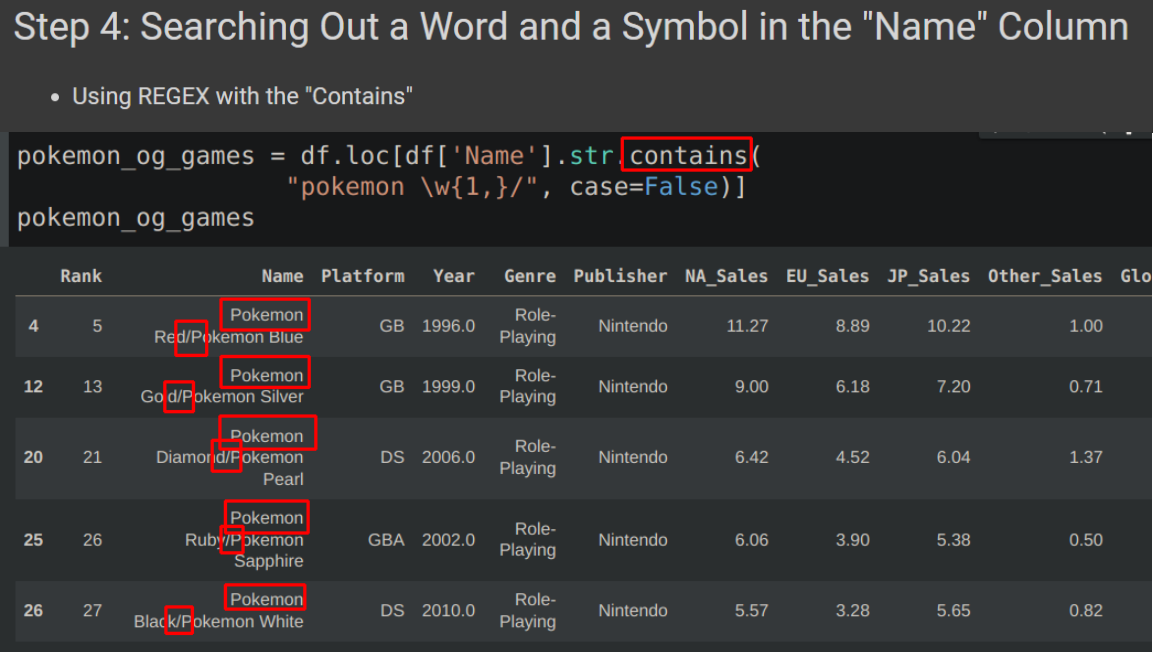

- Used some simple regex to find strings that matched the pattern of "pokemon" + "one character or more" + "/".
- The result of the new mask returned rows including "Pokemon Red/Pokemon Blue", "Pokemon Gold/Pokemon Silver", and more

## **7 |** P A G E

### **STEP 5: FILTERING OUT ONE CATEGORY IN A COLUMN**

## <span id="page-7-0"></span>Step 5: Filtering Out One Category in a Column

## • 'Sports' Genre

sports\_games =  $df.loc[df['Genre'] == ['Sports']$ sports\_games

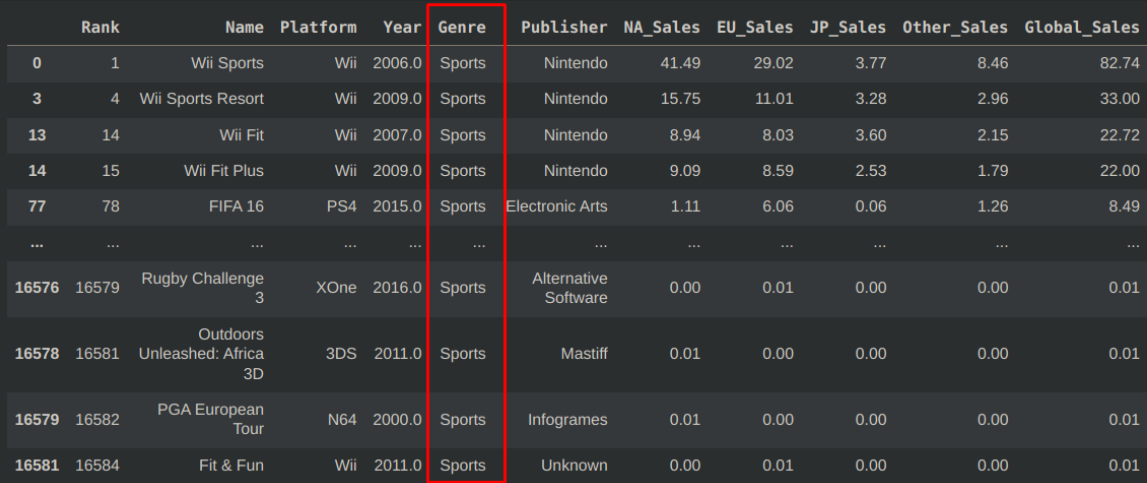

## **8 |** P A G E

## <span id="page-8-0"></span>**STEP 6: SEARCHING OUT TWO WORD S IN THE "NAME" COLUMN: SOCCER" OR "FOOTBALL"**

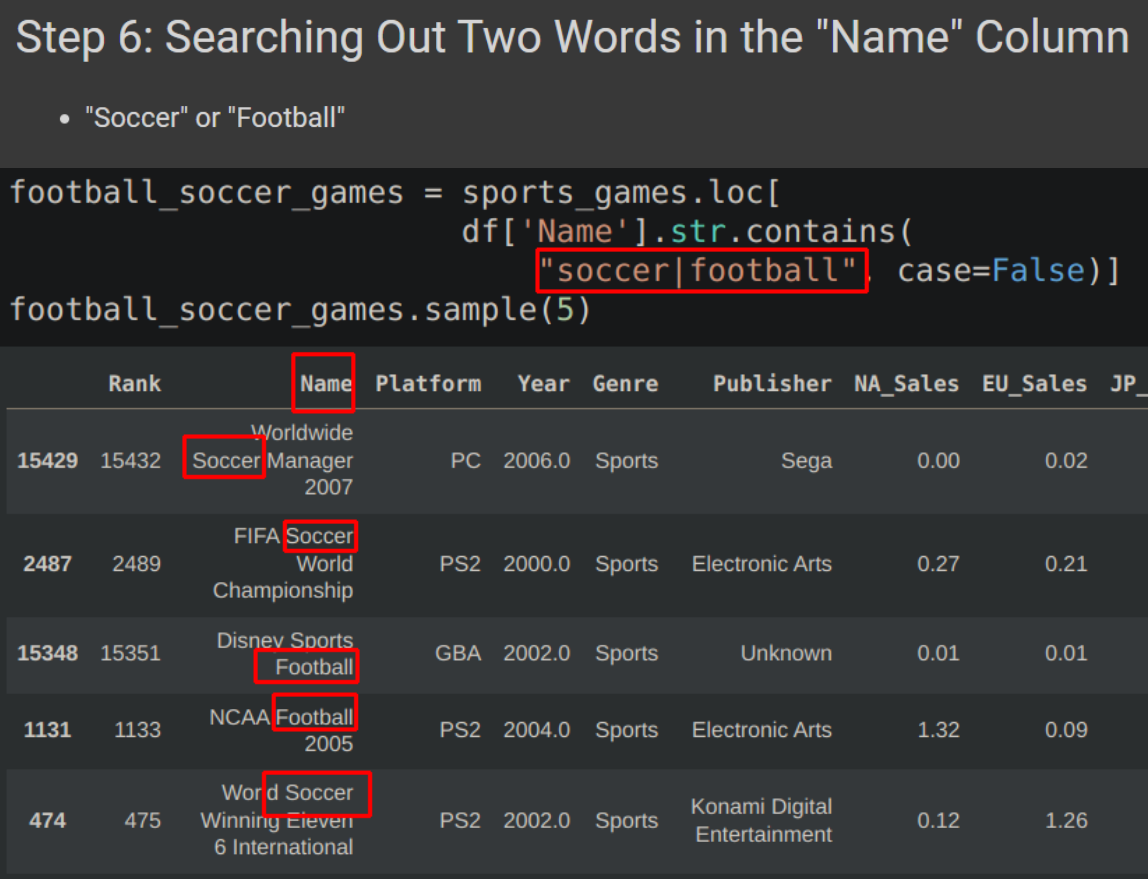

## **9 |** P A G E

#### **STEP 7: CREATING A NEW COLUMN "FOOTBALL / SOCCER"**

## <span id="page-9-0"></span>Step 7: Creating a New Column "Football / Soccer"  $\bullet$  using re import re football\_soccer\_games['Football/Soccer'] = \ football soccer games ['Name'].str.findall( 'football|soccer'<mark>, flags=re.IGNORECASE)</mark> /usr/local/lib/python3.7/dist-packages/ipykernel\_launcher.py:4: SettingWithCopyWarning:

A value is trying to be set on a copy of a slice from a DataFrame. Try using .loc[row indexer, col indexer] = value instead

See the caveats in the documentation: https://pandas.pydata.org/pandas-docs/stable/user\_guide after removing the cwd from sys.path.

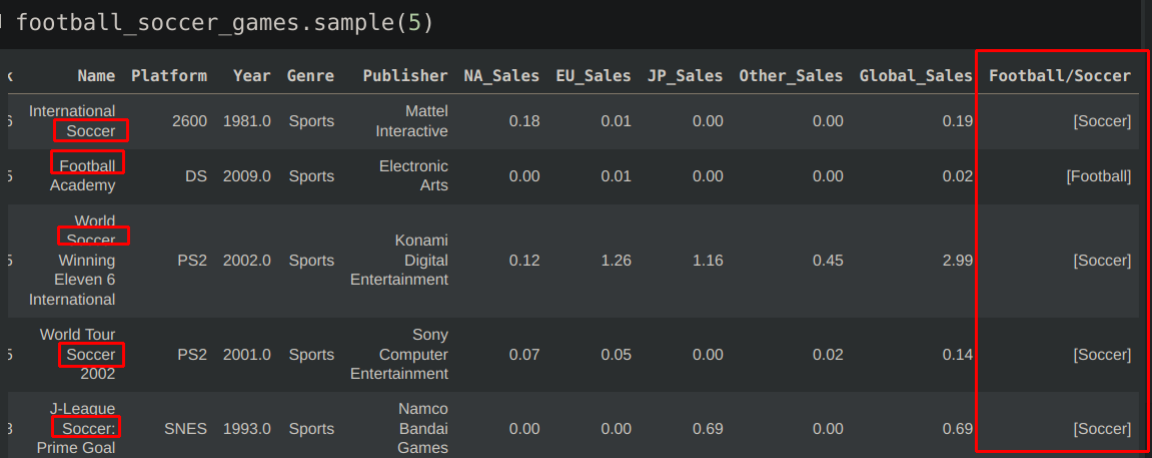

## **10 |** P A G E

# <span id="page-10-0"></span>Step 8: Filter out Non-FIFA Names

## • Don't Match on String Case

not\_fifa = football\_soccer\_games.loc[ **E**jootball\_soccer\_games<sup>['Name'].str.contains(<sup>'FIFA']</sup>]</sup>

not fifa.sample(5)

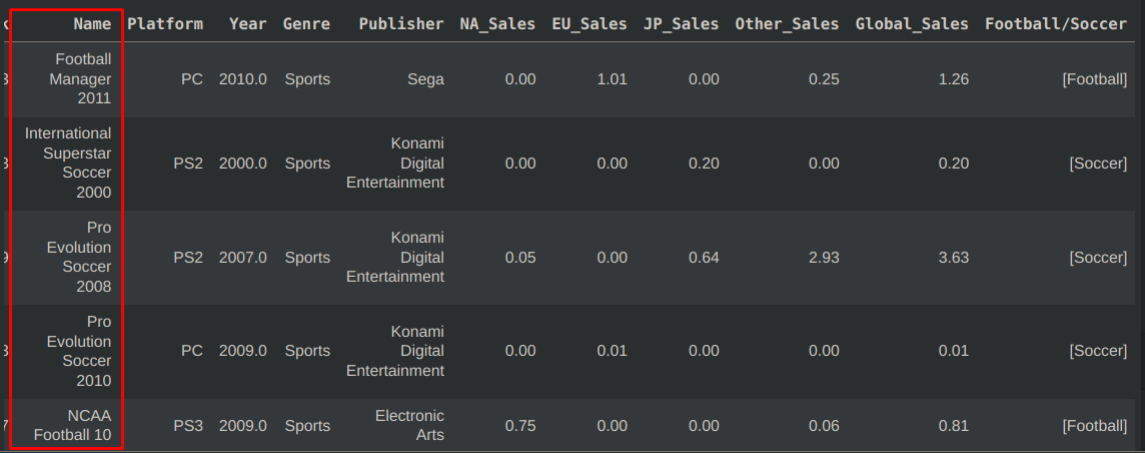

## **11 |** P A G E

### **ABOUT DR. ALVIN ANG**

<span id="page-11-0"></span>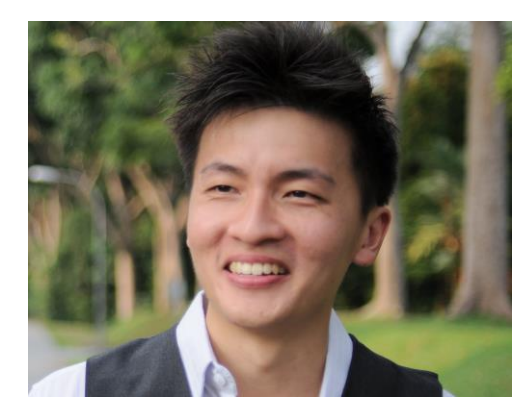

Dr. Alvin Ang earned his Ph.D., Masters and Bachelor degrees from NTU, Singapore. He is a scientist, entrepreneur, as well as a personal/business advisor. More about him at www.AlvinAng.sg.

## **12 |** P A G E